# Configuring TN3270

IBM 3270 display terminals are among the computing community's most widely implemented and emulated for host-based computing. Information in this chapter will help you understand the TN3270 terminal emulation environment, and how to use and create files that will allow terminals connected to the communication servers to be used for TN3270 operation. For a complete description of the commands in this chapter, see the *Communication Server Command Reference* publication.

### **Cisco's Implementation of TN3270**

The TN3270 terminal emulation software is based on software developed at the University of California, Berkeley. This software allows any terminal to be used as an IBM 3270-type terminal. Users with non-3270 terminals can take advantage of the emulation capabilities to perform the functions of an IBM 3270-type terminal. Specifically, Cisco's implementation supports emulation of an IBM 3278-2 terminal providing an 80 by 24 display.

True IBM 3270-type terminals use a character format referred to as extended binary-coded decimal interchange code (EBCDIC). EBCDIC consists of 8-bit coded characters and was originally developed by IBM. Emulation is made possible by *termcap* and *curses* functions developed by Berkeley UNIX system developers. These functions translate the keyboard and terminal characteristics for ASCII-type terminals into those expected by an IBM host. ASCII characters are listed in the "ASCII Character Set" appendix in the *Communication Server Command Reference* publication.

Formally, a termcap is a two-part terminal-handling mechanism. It consists of a database and a subroutine library. The database describes the capabilities of each terminal to be supported; the subroutine library allows programs to query the database and to make use of the values it contains. For more information about defining termcaps, refer to the following document:

• *termcap & terminfo*, Jim Strang, Tim O'Reilly and Linda Mui. A Nutshell Handbook published by O'Reilly & Associates, Inc., 632 Petaluma Avenue, Sebastopol, CA, 95472. This technicallyoriented guide provides concise details concerning each termcap characteristic and the definition of termcaps.

The communication server includes a default termcap entry for Digital VT100 terminal emulation. More samples are available directly from Cisco on the *ftp.cisco.com* directory using the FTP file transfer utility.

TN3270 emulation capability allows users to access an IBM host without using a special IBM server or a UNIX host acting as a server (see Figure 1-1). The IBM host must directly support TCP/IP, or have a front-end processor that supports TCP/IP.

Connection to IBM hosts from LAT, TCP, and X.25/PAD environments is accomplished using the two-step translation method. Refer to the chapter "Protocol Translation," in this publication for more information about two-step translations. In general, TN3270 support for communication servers allows outgoing TN3270 connections only. In other words, LAT, TCP, and X.25/PAD users must first establish a connection with the communication server, then use the TN3270 facility from the communication server to make a connection to the IBM host.

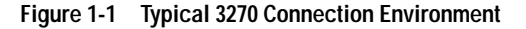

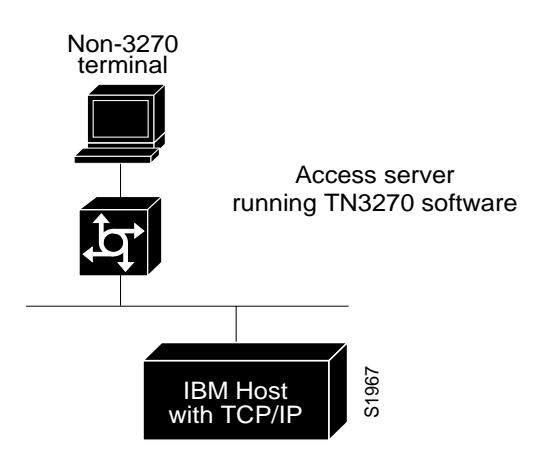

#### **Keymaps and Ttycaps**

This section describes how keymaps and Ttycaps work.

Terminals send a key sequence for every key used to send packets to an IBM host. The keymapping function on the communication server "catches" special sequences and converts them to directives to the IBM host. A minimal level of keymapping is supported by default. Several keys can convert to the same IBM directives.

IBM sends commands to the terminal, including cursor position, clear screen, and so forth. The ttycap functionality on the communication server changes IBM directives into the terminal language. By default, communication servers conform to the ANSI terminal standards, which is VTxxx terminal compatible.

Figure 1-2 shows how the keymapping and ttycap functionality on the communication server helps IBM hosts and non-IBM terminals to communicate, as described in the previous two paragraphs.

#### **Figure 1-2 Keymaps and Ttycaps**

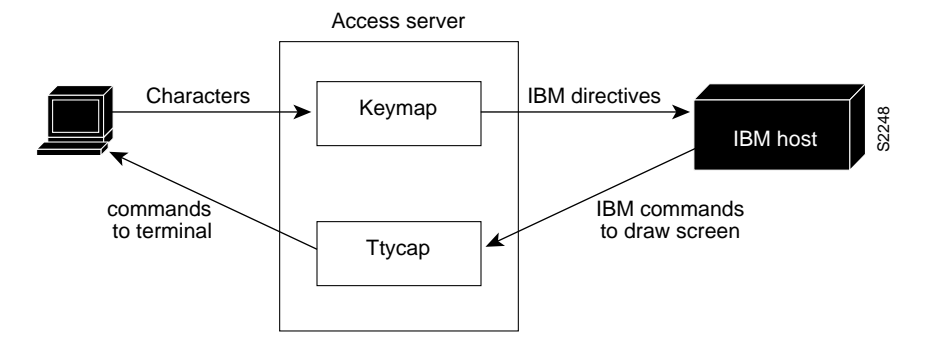

### **Startup Sequence Priorities**

At system startup, the communication server uses the following decision sequence when selecting a terminal emulation file, also called a *ttycap*:

- **1** Use a user-supplied terminal emulation filename.
- **2** Use a terminal emulation filename specified using line configuration commands.
- **3** Use a default terminal emulation filename supplied by the administrator.
- **4** Use the default VT100 emulation.

Figure 1-3 illustrates the decision process used by the communication server to choose a ttycap for a specific TN3270 session.

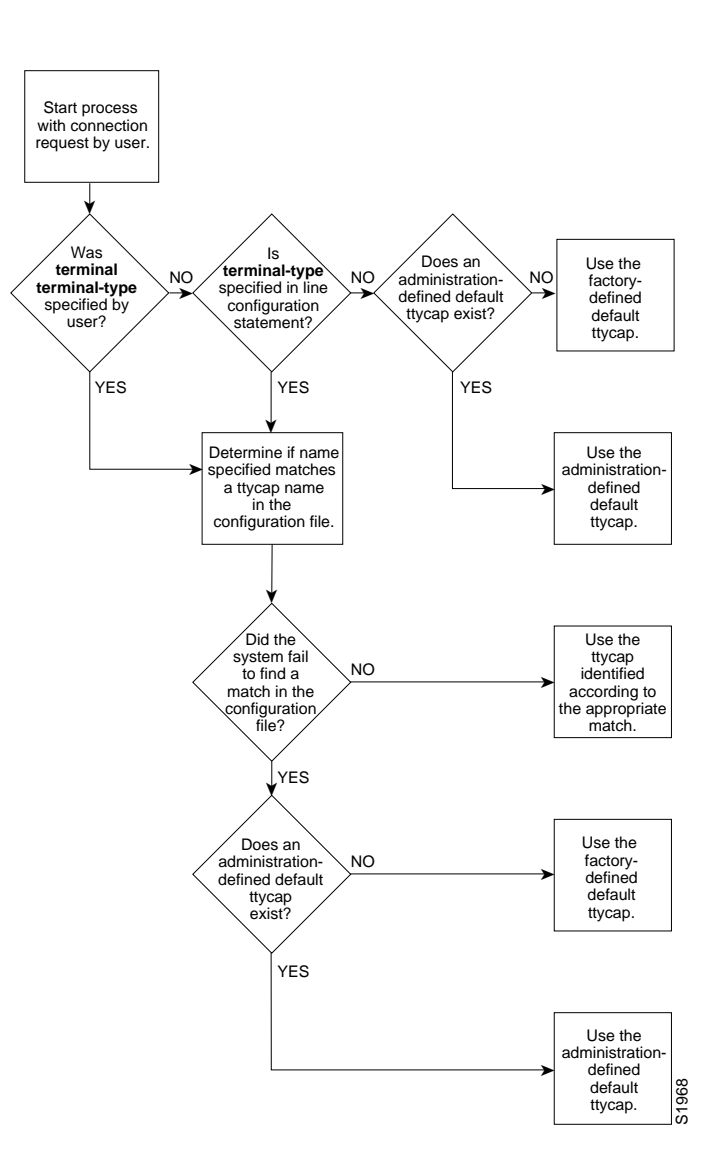

**Figure 1-3 Decision Diagram for Communication Server Ttycap Selection Process**

At system startup, the communication server uses the following decision sequence when selecting a keyboard map file, also called a *keymap*:

- **1** Use a user-supplied keyboard map filename.
- **2** Use a keyboard map filename specified using line configuration commands.
- **3** Use a user-supplied terminal emulation filename.
- **4** Use a terminal emulation filename specified using line configuration commands
- **5** Use the default keyboard map filename supplied by the administrator.
- **6** Use the default VT100 emulation.

The communication server uses the following criteria to determine the file to use:

- If a filename is specified by the user, but fails to match any name in the configuration file, the communication server adopts the default specified by the administrator. If one has not been specifically defined, the factory default emulation file is adopted.
- If a filename is specified for line configuration that does not match any name in the configuration file, the communication server adopts the default specified by the administrator. If one has not been specifically defined, the factory default VT100 emulation file is used.

Figure 1-4 illustrates the decision process used by the communication server to choose a keymap for a specific TN3270 session. When one of the first four priority checks fail (that is, the name specified does not match any name in the configuration file), the same rules listed for the terminal emulation file apply.

#### **Figure 1-4 Decision Diagram for Communication Server Keymap Selection Process**

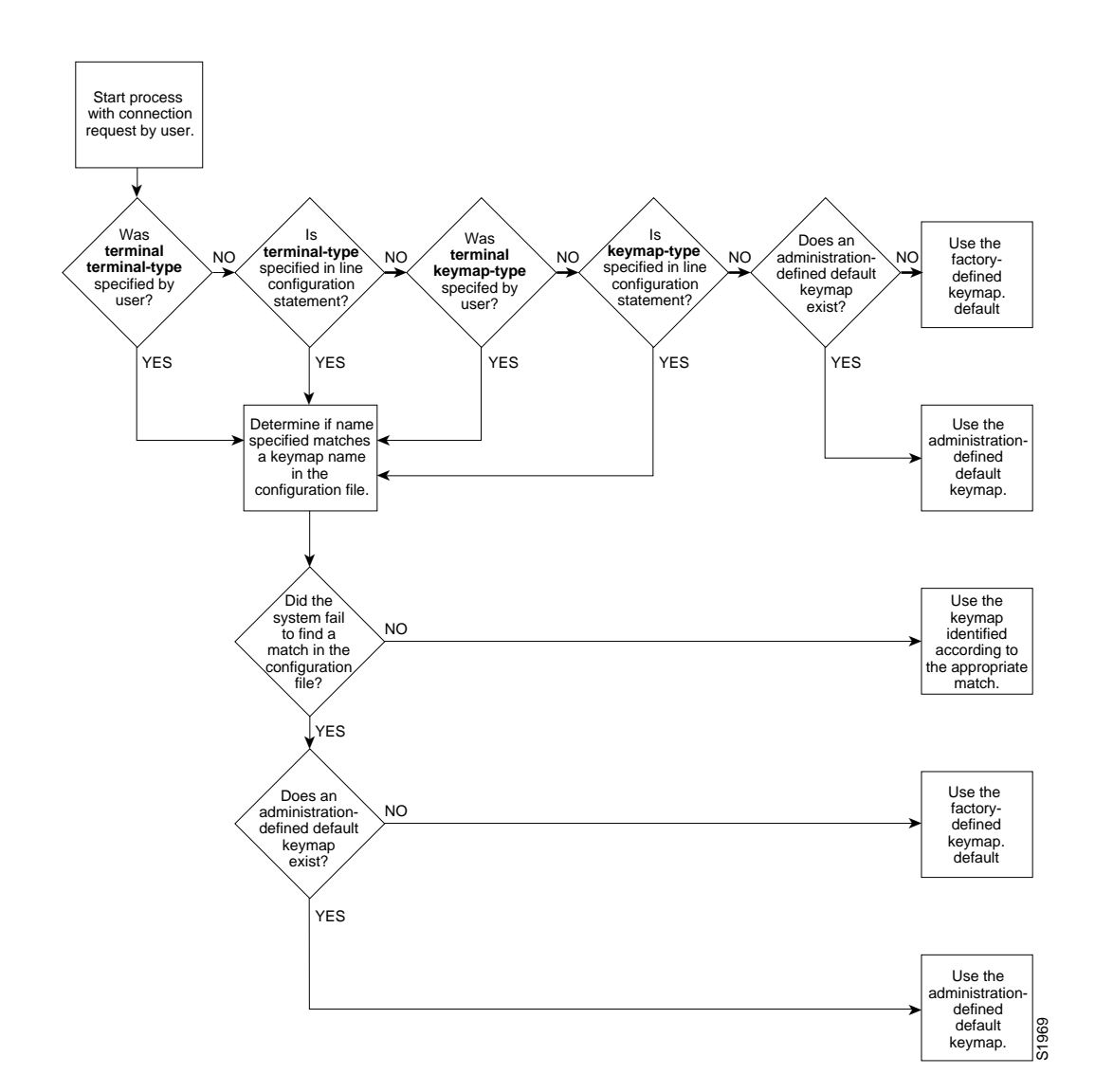

# **TN3270 Connection and Configuration Task List**

The following choices are available for making connections to an IBM host:

- Use the default VT100 terminal and keyboard emulation.
- Copy a sample terminal emulation file from the Cisco ftp.cisco.com directory.
- Create a custom terminal emulation file.
- Assign ttycap and termcap line characteristics.
- List the terminal emulation files.
- Map EBCDIC and ASCII characters.

The following sections describe these tasks. See the end of this chapter for examples of custom terminal emulation files.

# **Use the Default Terminal Emulation File to Connect**

Enter the **tn3270** EXEC command at the EXEC prompt to connect to an IBM host. This command will make the connection using the terminal emulation file selected using the startup sequence priorities outlined in the section "Startup Sequence Priorities" earlier in this chapter. By default, an ASCII terminal and keyboard connected to the communication server emulate a DEC VT100 terminal type. See the *Communication Server and Protocol Translator Connection Guide* for more information about making connections.

## **Copy a Sample Terminal Emulation File**

The general steps to obtain a sample configuration from the tn3270.examples file available from the Cisco *ftp.cisco.com* directory follow. These steps assume that the system configuration file is stored on a host.

- **Step 1** Use the FTP utility to connect to address ftp.cisco.com and log in using the anonymous FTP convention.
- **Step 2** Get the tn3270.examples file.
- **Step 3** Use a text editor or word processing application to copy the sample terminal emulation file into the configuration file.
- **Step 4** Load the configuration file onto the host or network.

These steps add new terminal emulation capability to the configuration file. Each time the system is started up, or booted, the settings in the file will be used as the default for terminal emulation.

If the default file does not work for your terminal and keyboard type or the host that you connect to, you may be able to find a file that will work from the growing list of sample terminal emulation files created by Cisco engineers and customers. Obtain the tn3270.examples file in the ftp.cisco.com directory at Cisco Systems. Numerous emulation files are listed in tn3270.examples that allow various terminal types to emulate an IBM 3270-type terminal.

# **Create Custom Terminal and Keyboard Emulation Files**

Perform the following tasks to create a custom terminal emulation file. It might be necessary to create only one of the files, either a ttycap or a keymap.

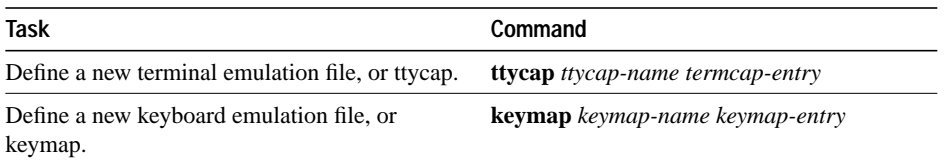

Use the sample files and the instructions in this chapter to create a custom file for your particular terminal or host environment. To use sample or custom emulations you must load the emulation settings into the system configuration file. This establishes the settings in the file as the terminal and keyboard defaults and provides several ways in which the emulation settings can be used within the system, as follows.

- You can provide default settings for all terminals in the network or terminals on a specific host.
- You can set up your system to boot, or load, a specific configuration file using configuration commands described the "Loading System Images, Microcode Images, and Configuration Files" chapter in this manual.
- You can temporarily override default settings using terminal EXEC commands.
- You can use the local **terminal terminal-type** and **terminal keyboard-type** EXEC commands described in the *Communication Server and Protocol Translator Connection Guide* to load in the files.
- You can configure line-specific emulation types for terminal negotiations with a remote host.

# **Assign Ttycap and Keymap Line Characteristics**

If you intend to use an alternate ttycap and keymap, you must assign the following two characteristics:

- Terminal type
- Keymap type

This information is used by the communication server system when negotiating connections with hosts. Perform the following task in line configuration mode:

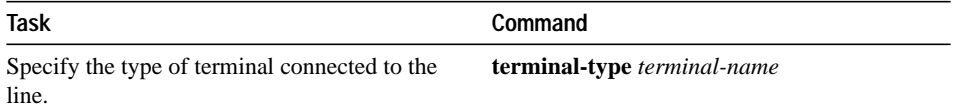

You must assign the terminal and keyboard type to the line if you intend to use alternate ttycap and keymap files.

# **List the Terminal Emulation Files**

You can always obtain a list of ttycap and keymap files available for use. Perform the following tasks, as necessary:

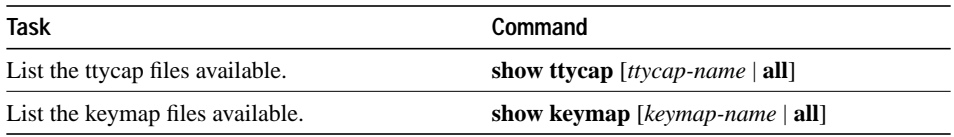

# **Map TN3270 Characters**

You can control the mapping of Extended Binary Coded Decimal Interface Code (EBCDIC) and American Standard Code for Information Interchange (ASCII) characters by performing the following tasks.

### **Create Character Mappings**

You can create character mapping by configuring a two-way binding between EBCDIC and ASCII characters. In global configuration mode, perform the following tasks to set character mappings and to return character mappings to their default setting

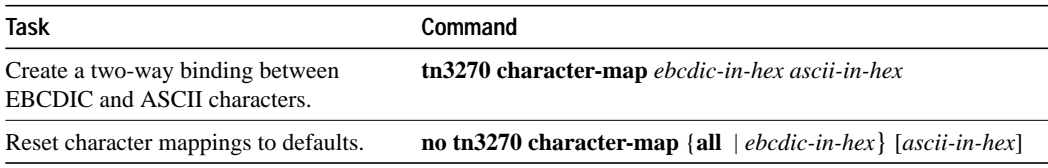

#### **Display Character Mappings**

You can display character mappings by performing the following task in privileged EXEC mode

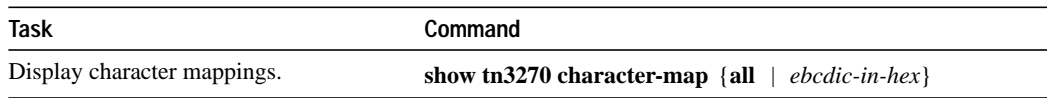

### **Obtain Hexadecimal Value**

You can obtain the hexadecimal value of an ASCII character by entering the ASCII character at the prompt that appears when you enter the command described in the following table in privileged EXEC mode

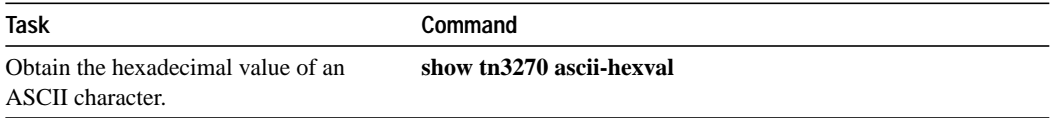

### **Setting Data Character Bits**

When you use the **tn3270 character-map** command to map between extended EBCDIC or extended ASCII characters, perform the following task to configure the communication server for the correct data character bit length.

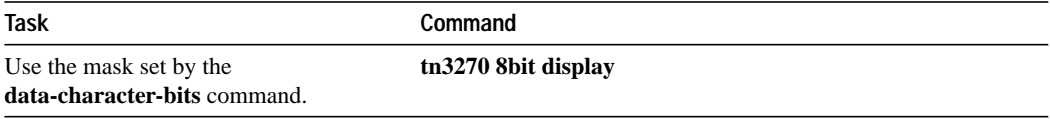

This command causes the communication server to use the mask set by the line configuration command **data-character-bits** {**7 | 8**} or the EXEC command **terminal data-character-bits** {**7 | 8**} instead of the default 7 bit mask used for TN3270 connections.

When you use a file transfer protocol such as kermit in 8-bit mode or you use 8-bit graphics, which rely on transparent mode, perform the following task to configure the communication server for the correct data character bit length.

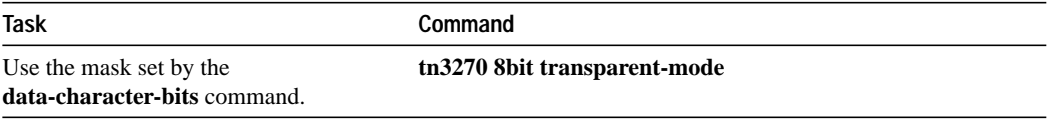

This command causes the communication server to use the mask set by the line configuration command **data-character-bits** {**7** | **8**} or the EXEC command **terminal data-character-bits** {**7** | **8**} instead of the default 7 bit mask used for TN3270 connections.

# **TN3270 Configuration Files Examples**

This section provides the following examples to help you define custom terminal and keyboard emulation files, and to configure your system to use those files.

- Custom Terminal Emulation File Example (page 13-10)
- Line Specification for a Custom Emulation Example (page 13-10)
- Line Specification for a Custom Emulation Example (page 13-10)
- Character Mapping Examples (page 13-11)

#### **Custom Terminal Emulation File Example**

The following example allows a Televideo 925™ terminal to emulate an IBM -3270-type terminal. The file is part of the global **ttycap** command and is included in the system configuration file. Notice that a carriage return (^M) indicates the last character in the file.

```
!
ttycap ttycap1 \
v8 | vi | tvi925 | 925 | televideo model 925:\
       :so=\E{G4:se=\E{G0:}\:hs:am:bs:co#80:li#24:cm=\E=%+ %+ :cl=\E*:cd=\Ey:ce=\Et:\
       :a1=\E:dl=\E:im=:ei=:ic=\E0:dc=\Ew:\:ho=^^:nd=^L:bt=\EI:pt:so=\EG4:se=\EG0:sq#1:us=\EG8:ue=\EG0:uq#1:\
       :up=^K:do=^V:kb=^H:ku=^K:kd=^V:kl=^H:kr=^L:kh=^^:ma=^V^J^L :\
       :k1=^A@\r:k2=^AA\r:k3=^AB\r:k4=^AC\r:k5=^AD\r:k6=^AE\r:k7=^AF\r:\
       :k8=^AG\r:k9=^AH\r:k0=^AI\r:ko=ic,dc,al,dl,cl,ce,cd,bt:\
       :md=\E(:me=\E):ti=\E):te=\E(:\
       :ts=\Ef:fs=\Eq:ds=\Eh:sr=\Ej:xn:\
:is=\El\E"^M\E3^M \E1 \E1 \E1 \E1 \E1 \E1
1 \E1 \E1 \E1 \E1
```
#### **Custom Keyboard Emulation File Example**

The following example allows a keyboard to emulate an asynchronous connection to an IBM 7171™ keyboard. The file is part of the **keymap** global configuration command and is included in the system configuration file.

```
keymap ibm7171 \
vt100av | vt100 | vt100nam | pt100 | vt102 | vt125{ \
enter = '\sim m';
erase = '^{\circ}!; reset = '\circg'; clear = '\circz' | '\EOM';\
nl = '\^i; tab = '\^i; btab = '\^b;
left = '\EOD'; right = '\EOC'; up = '\EOA'; down = '\EOB';
home = '^h'; delete = '^d'; eeof = '^e' | '\E^?'; einp = '^w'; insrt = '\EOn';\
pfk1 = '\EOP' | '\E1'; pfk2 = '\EOQ' | '\E2'; pfk3 = '\EOR' | '\E3';\<br>pfk4 = '\EOw' | '\E4'; pfk5 = '\EOx' | '\E5'; pfk6 = '\EOy' | '\E6';\
pfk4 = '\EOw' | '\E4'; pfk5 = '\EOx' | '\E5'; pfk6 = '\EOy' | '\E6';\
pfk7 = '\EOt' | '\E7'; pfk8 = '\EOu' | '\E8'; pfk9 = '\EOv' | '\E9';\<br>pfk10 = '\EOq' | '\E0'; pfk11 = '\EOr' | '\E-';\
                    \veeE0'; pfk11 = '\EOr' | '\E-';\
pfk12 = '\EOs' | '\E='; pfk13 = '\EOp\EOP' | '^f13';\
pfk14 = '\EOp\EOQ' | '^f14'; pfk15 = '\EOp\EOR' | '^f15';\
pfk16 = '\EOp\EOw' | '^f16'; pfk17 = '\EOp\EOx' | '^f17';\
pfk18 = \E{Dp\to Q'} | '^f18'; pfk19 = \E{Op\EC}' | '^f19';
pfk20 = '\EOp\EOu' | '^f20'; pfk21 = '\EOp\EOv' | '^f21';\
pfk22 = '\EOp\EOq' | '^f22'; pfk23 = '\EOp\EOr' | '^f23';\
pfk24 = \P{EOp\EOs' | '^f24''}pa1 = '^p1' | '\EOS';\
pa2 = '^p2' | '\EOm';\
pa3 = '^p3' | '\EOl';\
}
```
#### **Line Specification for a Custom Emulation Example**

The following example sets up a line with specific terminal and keyboard characteristics that are used during negotiation with a host upon connection. The line configuration commands in the example must follow the global **ttycap** and **keymap** global configuration commands containing the emulation settings to be used.

```
line 3
terminal-type ttycap1
keymap-type ibm7171
!
```
#### **Character Mapping Examples**

The following example shows the configuration of the EBCDIC, ASCII character mappings listed in Table 1-1.

**Table 1-1 Sample EBCDIC, ASCII Character Mapping**

| <b>EBCDIC</b> | <b>ASCII</b> |  |
|---------------|--------------|--|
| a             | X            |  |
| h             |              |  |
| $\mathcal{C}$ |              |  |

CS(config)# **tn3270 character-map 0x81 0x78** CS(config)# **tn3270 character-map 0x82 0x79** CS(config)# **tn3270 character-map 0x83 0x7A** CS(config)# **^Z**

The following example displays all nonstandard character mappings.

CS# **show tn3270 character-map all** EBCDIC 0x81 <=> 0x78 ASCII EBCDIC 0x82 <=> 0x79 ASCII EBCDIC 0x83 <=> 0x7A ASCII

The following example shows the standard key mapping for d.

```
CS# show tn3270 character-map 83
EBCDIC 0x83 \leq y 0x63 ASCII = c'EBCDIC 0x84 \le y 0x64 ASCII = d'
```
The following example unmaps a specific key, first with optional *ascii-in-hex* argument, then without the argument.

```
CS# configure terminal
Enter configuration commands, one per line. End with CNTL/Z.
CS(config)# no tn3270 character-map 0x80 0x78
CS(config)# ^Z
CS# show tn3270 character-map all
EBCDIC 0x82 <=> 0x79 ASCII
EBCDIC 0x83 <=> 0x7A ASCII
CS# conf t
Enter configuration commands, one per line. End with CNTL/Z.
CS(config)# no tn3270 character-map 0x82
CS(config)# ^Z
CS# show t3270 character-map all
EBCDIC 0x82 <=> 0x79 ASCII
```
The following example displays character mappings, then removes all mappings with the **all** keyword.

```
CS# show tn3270 character-map all
EBCDIC 0x81 <=> 0x78 ASCII
EBCDIC 0x82 <=> 0x79 ASCII
EBCDIC 0x83 <=> 0x7A ASCII
CS# configure terminal
Enter configuration commands, one per line. End with CNTL/Z.
CS(config)# no tn3270 character-map all
CS(config)# ^Z
CS# show tn3270 character-map all
```